**Kuratoryjny Konkurs Informatyczny dla uczniów gimnazjum województwa pomorskiego – etap szkolny** CZĘŚĆ PRAKTYCZNA CZAS PRACY: 60 MINUT Instrukcja dla ucznia: 1. Sprawdź, czy arkusz konkursowy zawiera 4 strony i wszystkie polecenia są wyraźnie wydrukowane oraz czy otrzymał/aś/eś 2 pliki potrzebne do rozwiązania zadań. Ewentualny brak zgłoś Przewodniczącemu Szkolnej Komisji Konkursowej. 2. Utwórz folder zgodny z Twoim kodem ucznia. Zapisuj w nim wszystkie pliki zgodnie z poleceniami podanymi w zadaniach. Wykonuj to jak

3. Za część praktyczną konkursu można otrzymać 40 punktów.

**4. W trakcie pracy nie wolno korzystać z Internetu!**

najczęściej w trakcie pracy!

*Powodzenia* 

*Organizatorzy: Kuratorium Oświaty w Gdańsku Gimnazjum im. św. Jana de La Salle w Gdańsku*

*Patronat: Wydział Elektroniki, Telekomunikacji i Informatyki Politechniki Gdańskiej*

> *Sponsor: Intel Technology Poland Gdańsk*

Listopad 2016

## **Zadanie 1. Flaga olimpijska (4 punkty)**

Utwórz obraz o rozmiarze: 300 pikseli szerokości i 200 pikseli wysokości, który będzie składał się 5 okręgów zachodzących na siebie, tak jak flaga olimpijska – przykład poniżej (nie ma znaczenia, który okrąg jest nad którym). Zapisz go w formacie JPG pod nazwą zgodną z Twoim kodem ucznia.

Zadbaj o to, żeby okręgi były:

- $\bullet$  okrągłe  $\odot$  i wszystkie podobnej wielkości,
- o tej samej grubości linii oraz
- w odpowiednich kolorach (od lewej do prawej): u góry: niebieski–czarny–czerwony, na dole: żółty–zielony.

## **Zadanie 2. Letnie igrzyska (16 punktów)**

W prostym edytorze tekstów, takim jak *Notatnik* czy *Notepad++*, utwórz stronę www, której wygląd znajduje się na następnej stronie. Możesz w tym celu skorzystać z pliku o nazwie **index.htm**, który zawiera fragment kodu. Zrobioną przez Ciebie stronę zapisz w pliku o nazwie zgodnej z Twoim kodem ucznia, w formacie HTML (\*.htm lub \*.html).

Zwróć uwagę, żeby Twoja strona www zawierała, m. in.:

- tytuł "Letnie igrzyska olimpijskie w XXI w." (wyświetlany w zakładce okna przeglądarki oraz w treści strony);
- wszystkie elementy wyrównane do środka;
- napis "Letnie igrzyska olimpijskie w XXI w." wyświetlany dowolną czcionką wyraźnie większą od pozostałych napisów;
- listę ponumerowaną od 1 do 4 za pomocą wypunktowania (wykazu), a w niej kolejne elementy wyświetlane dowolną czcionką, odpowiednio:
	- o pogrubioną,
	- o kursywą (bez pogrubienia),
	- o podkreśloną (bez pogrubienia i kursywy),
	- o w innym kolorze, np. czerwonym (bez pogrubienia, kursywy i podkreślenia);
- linie rozdzielające o szerokości 50% ekranu;
- flagę olimpijską wykonaną w zadaniu 1, która będzie jednocześnie hiperłączem do strony Polskiego Komitetu Olimpijskiego [\(http://www.olimpijski.pl/\)](http://www.olimpijski.pl/), otwierającej się w nowym oknie (zakładce);
- kod ucznia napisany czcionką o tym samym rozmiarze, co "Letnie igrzyska olimpijskie w XXI w.", który będzie jednocześnie hiperłączem do dowolnej skrzynki pocztowej, np. Twojej lub konkursu informatycznego [ki.pomorskie@gmail.com.](mailto:ki.pomorskie@gmail.com)

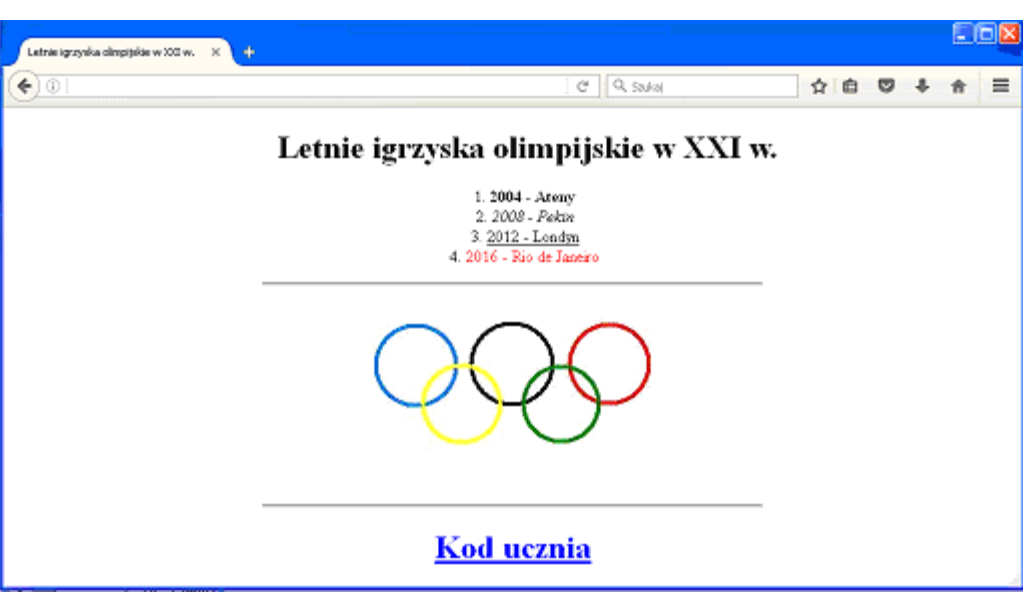

*Przybliżony wygląd strony www po wykonaniu zadania 2*

## **Zadanie 3. Mistrzostwa Europy (20 punktów)**

Dane jest 51 par słów – nazw drużyn w Mistrzostwach Europy. Zostały one zapisana w oddzielnych wierszach pliku tekstowego **Mistrzostwa.txt** w ten sposób, że poszczególne pary nazw drużyn są rozdzielone pojedynczym tabulatorem. Otwórz je w arkuszu kalkulacyjnym *Microsoft Excel* lub *Open/Libre Office Calc* w arkuszu "Arkusz 1", w kolumnach od A do B, zaczynając od wiersza 1 i wykonaj następnie poniższe zadania.

Zapisz plik z wykonanymi zadaniami w standardowym formacie, jaki stosuje użyty przez Ciebie program (*\*.xls/xlsx* lub *\*.ods*) pod nazwą zgodną z Twoim kodem ucznia.

- **A.** Posortuj alfabetycznie (od A do Z) pary drużyn według kolumny A, a dla tej samej nazwy drużyny w kolumnie A – alfabetycznie według nazwy drużyny w kolumnie B.
- **B.** Wyrównaj do środka wszystkie komórki i wstaw wiersz na samej górze z podkreślonymi tytułami kolumn, odpowiednio:

## Gospodarz – dla drużyn w kolumnie A,

- Wynik jako scalona komórka C1 i D1,
- Gość dla drużyn w kolumnie B,
- Remis w komórce E1.
- **C.** Wynik meczu (liczba strzelonych bramek) zależy od liczby liter w nazwie drużyny. Wykorzystując odpowiednie formuły podaj liczbę bramek w każdym meczu, wprowadzając ją odpowiednio do kolejnych wierszy w kolumnie:

 C – dla drużyn Gospodarzy, D – dla drużyn Gości. *UWAGA: Jeśli nie będziesz umiał/a tego zrobić, to wpisz je "ręcznie". Nie pomyl się!* 

- **D.** Wykorzystując funkcje logiczne wprowadź w komórkach w kolumnie E, odpowiednio:
	- słowo "TAK" jeśli liczby w kolumnie C i D w danym wierszu są sobie równe lub
	- symbol " $-$ " w przeciwnym wypadku.
- *UWAGA: Jeśli nie będziesz umiał/a tego zrobić, to wpisz je "ręcznie". Nie pomyl się!*

|                  | А         | В          |              | D  |              |
|------------------|-----------|------------|--------------|----|--------------|
|                  |           |            |              |    |              |
|                  | Gospodarz | Gość       | <u>Wynik</u> |    | <u>Remis</u> |
| $\overline{c}$   | Albania   | Szwajcaria |              | 10 |              |
| 3                | Anglia    | Islandia   | հ            | 8  |              |
| $\overline{4}$   | Anglia    | Rosja      | 6            | 5  |              |
| $\overline{5}$   | Anglia    | Walia      | 6            | 5  |              |
| $\boldsymbol{6}$ | Austria   | Węgry      |              | 5  |              |
|                  | Belgia    | Irlandia   | หิ           | 8  |              |
| 8                | Belgia    | Włochy     |              | 6  | TAK          |

*Pierwsze wiersze kalkulacji po wykonaniu zadań od A do D*

- **E.** Wykorzystując formatowanie warunkowe zmień tło na inny kolor (np. czerwony) w komórkach w kolumnach C i D, w których liczba bramek jest dwucyfrowa.
- **F.** Wstaw wiersz pomiędzy wierszem 1 a wierszem 2. Następnie, używając funkcji dostępnych w arkuszu kalkulacyjnym oblicz w komórce A2 – średnią liczbę bramek Gospodarzy we wszystkich meczach (liczby w kolumnie C), a w komórce B2 – średnią ilość bramek Gości we wszystkich meczach (liczby w kolumnie D). Podaj je z dokładnością do 4 miejsc po przecinku.
- **G.** Utwórz wykres Kolumnowy 3W prezentujący liczby obliczone w zadaniu F. Nie zapomnij o legendzie lub nazwach pod osią poziomą oraz o tytule wykresu. Zmień standardowe kolory serii danych, w taki sposób, żeby kolumny były różnokolorowe albo wykorzystując np. gradient. Umieść wykres na górze Arkusza 1 obok danych z kolumn od A do E.

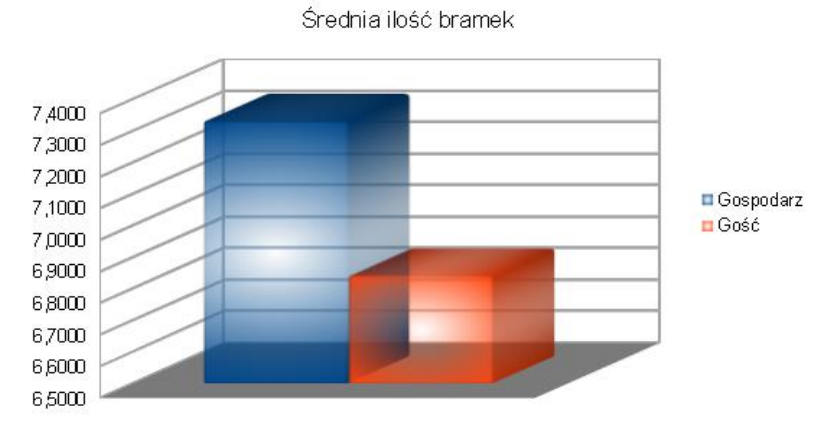

*Przykładowy wykres dla liczb innych niż w zadaniu*

- **H.** Używając funkcji dostępnych w arkuszu kalkulacyjnym oblicz w komórce E2 liczbę remisów, tzn. kiedy liczby w kolumnie C i D w tym samym wierszu są sobie równe.
- **J.** Liczby otrzymane w zadaniach F oraz H znajdujące się Arkuszu 1, w wierszu 2 obróć o 90 stopni zgodnie z ruchem wskazówek zegara.
- K. Zmień nazwę arkusza "Arkusz 1" na nazwę drużyny, która najczęściej była Gospodarzem (występuje w kolumnie A).